### MICROSCOPIO LCD SMOLIA

Gracias por comprar el microscopio portátil Smolia.

Use este manual como referencia y ante cualquier incidencia, no dude en consultar con la tienda donde lo ha adquirido.

# Características:

- Pantalla incorporada a color.
- Diseño 1080p30, imágenes sin saltos ni demoras
- Procesamiento profesional de las imágenes
- Lentes HD incorporadas
- Sistema de rotación de barril para el enfoque y así conseguir imágenes definidas y claras.
- Luz LED blanca incorporada de fácil uso.
- Luz UV incorporada para observación de elementos diferenciales o UV reactivos.

Contenido del paquete:

- Microscopio digital x1
- Porta muestras x2
- Caja porta muestras x1
- Manual de uso x1
- Cable USB x1
- Correa x1
- Batería de litio x1

# Especificaciones Técnicas:

- Tamaño de pantalla: 2.0 Pulgadas (5 cm)
- Resolución de pantalla: 960x240
- Sensor de imagen: 1/4 Pulgada (0.63 cm)
- Tamaño de pixel: 3um x 3um
- Resolución de imagen: 2592x1944 (5M), 3264x2448 (8M), 4032x3024 (12M)
- Resolución de video: 1080P, 720P, VGA
- USB resolution: 720P30, vgaP30

# Estructura:

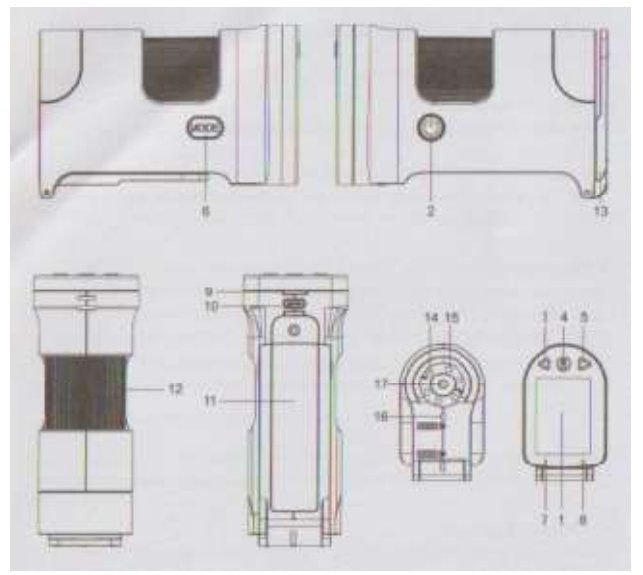

- Plataforma de soporte para las muestras, tanto en cristal como solidas.
- Soporta grabación y fotografía directa.
- Soporta salida de video.
- Sistema óptico de 4x a 60x
- Batería de litio de fácil y rápida carga.
- Adaptador USB C para un fácil y sencillo uso.

- Zoom:  $4x-60x$  (Optico  $4x 15x$ , digital  $1x 4x$ )
- Idiomas: Inglés, Chino Tradicional, Chino Simplificado.
- Iluminación: 3 luces incorporadas LED y 3 luces incorporadas UV
- Conexión USB: Type-C USB2.0
- Tarjeta de memoria: Soporte máximo para 64G
- Distancia de trabajo: 1mm 10m
- 1. Pantalla 15. LED UV
- 2. Botón de encendido 16. LED
	-
- 3. Botón arriba 17. Lentes
- 4. Botón de confirmación
- 5. Botón abajo
- 6. Botón Menu
- 7. Indicador de Luz
- 8. Indicador de carga
- 9. Ranura de Tarjeta
- 10. USB Type C
- 11. Tapa de la batería
- 12. Rueda de enfoque
- 13. Soporte de muestra
- 14. Luz LED
- 
- 
- 
- 
- 

#### Como usarlo:

1. Carga de batería:

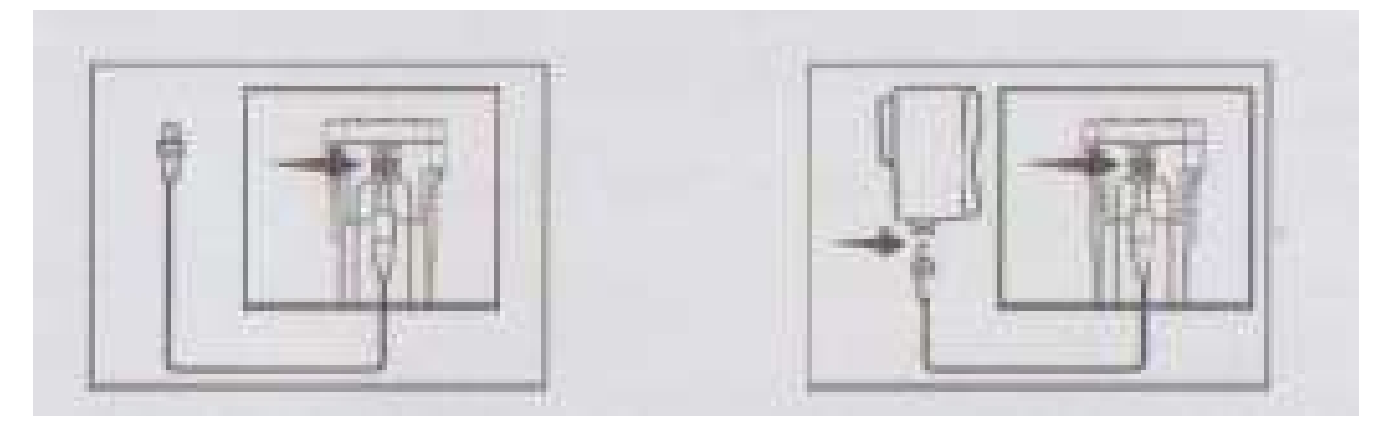

Conecte el cable USB Existe la posibilidad de alimentarlo mediante un cargador de 5v (No se suministra)

- 1. Inserte el cable usb en el puerto del microscopio digital.
- 2. Inserte el otro lado del cable usb en el adaptador a la corriente.
- 3. Conecte el adaptador a la corriente eléctrica.
- 4. El Indicador ROJO nos mostrará que está cargando; El indicador rojo, se apagará cuando esté totalmente cargado.

### Atención: El voltaje del adaptador es de 5v, el amperaje de salida es como máximo de 1ª

- 2. Instalando la tarjeta SD en el microscopio digital.
	- 1. Para instalar la tarjeta de memoria SD, recuerde colocar los pines dorados hacia abajo.
	- 2. Recuerde que solo soporta tarjetas de 64G como máximo.
	- 3. Evite que entre suciedad o agua en el alojamiento de la tarjeta de memoria.

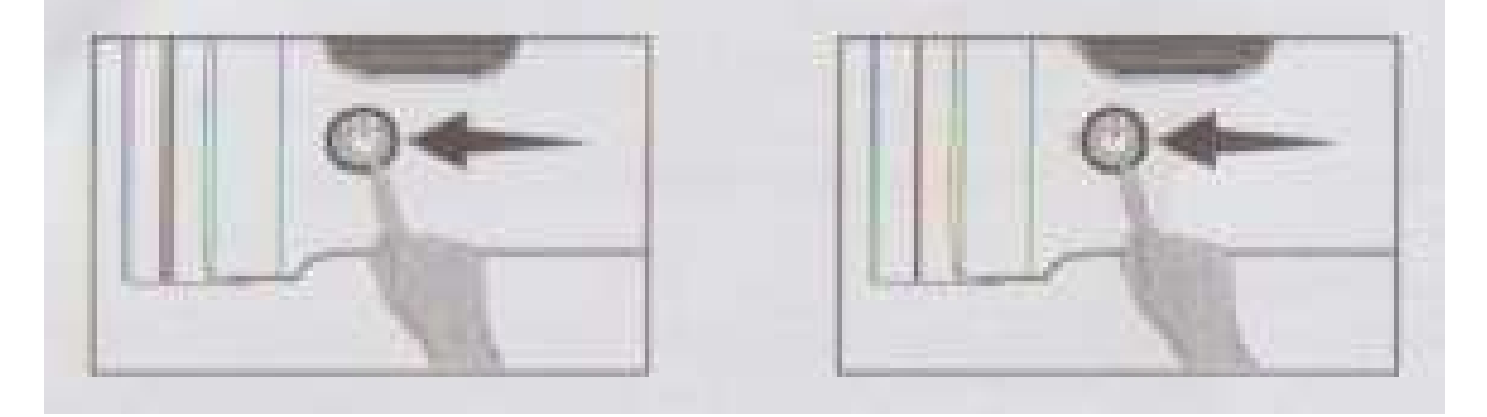

#### 3. Encendido / Apagado

Presión larga para encenderlo en el escritor en el presión larga de nuevo para apagarlo

- 1. Presión larga en el botón para encender el microscopio. Se encenderá la pantalla y el LED de la parte inferior, indicando que se ha encendido y entrado en modo preview.
- 2. Use el centro del monitor para ajustar el punto de observación de la muestra deseada. Use la rueda de enfoque para obtener una visión nítida del objeto o la muestra observada.
- 3. Si necesita otro tipo de iluminación, la cenital o la UV, presione una vez sola el botón de encendido y en cada pulsación irá pasando de incidente a cenital o a UV.
- 4. Presione de forma larga el botón de encendido y el microscopio se apagará por completo. Atención: Recuerde mantener limpia la pantalla del microscopio.

# 4. Uso del porta muestras.

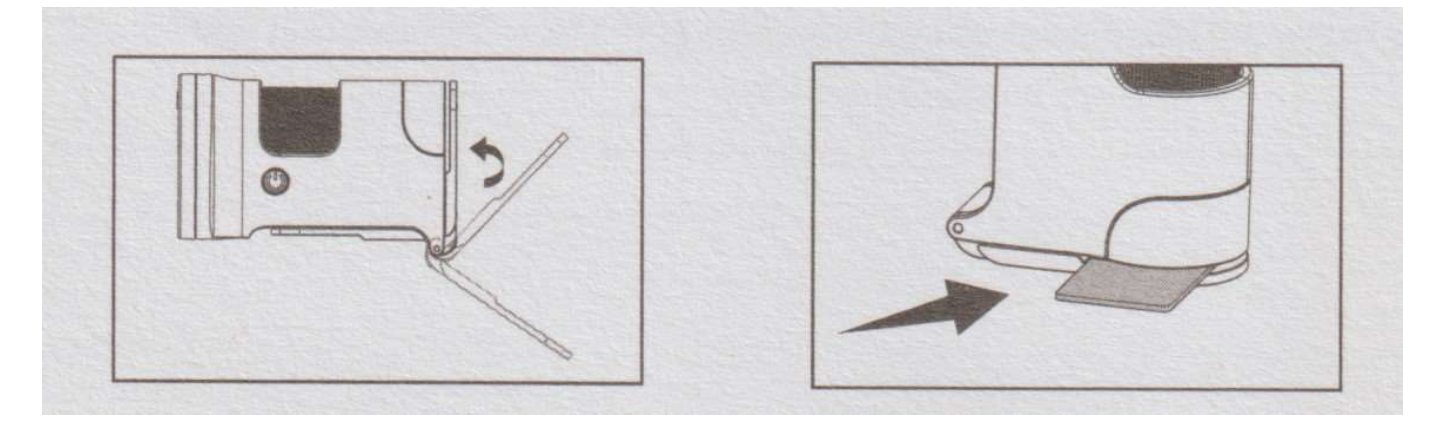

- 1. El porta muestras se abre para poder colocar la muestra en su interior.
- 2. Pulse el botón de encendido para seleccionar la luz más adecuada.
- 3. Coloque la muestra haciéndola coincidir con el cuadrado del centro del porta muestras.
- 4. Use la rueda del enfoque para verla con claridad.
- 5. Use los botones arriba /abajo para aumentar el nivel o disminuir el nivel de zoom.